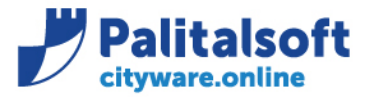

• **Oggetto: Comunicazione n. 01/2020 - Gestione sospensioni e abbuoni su documenti passivi**

### **LA PRESENTE COMUNICAZIONE È STATA SOSTITUITA DALLA COMUNICAZIONE N. 03/2023**

**Jesi,** 02/01/2020

## **Scopo della gestione**

**Il documento illustra le modalità di gestione degli abbuoni e delle sospensioni su documenti passivi. Per i documenti commerciali entrambe le operazioni riducono il saldo dello stock del debito e vanno comunicate al portale di certificazione crediti con apposito flusso.**

# **Gestione abbuoni**

La gestione degli abbuoni sostituisce la funzione "azzera saldo" e consente di ridurre in parte o totalmente l'importo da liquidare su un documento.

L'inserimento di un movimento di abbuono può essere utilizzato per:

- Chiudere un documento per l'eventuale quota priva di copertura finanziaria
- Chiudere una fattura e la relativa nota di credito nel caso in cui il fornitore non debba inviare altri documenti e non è possibile emettere ordinativo in quanto il saldo dei due documenti è uguale a zero.

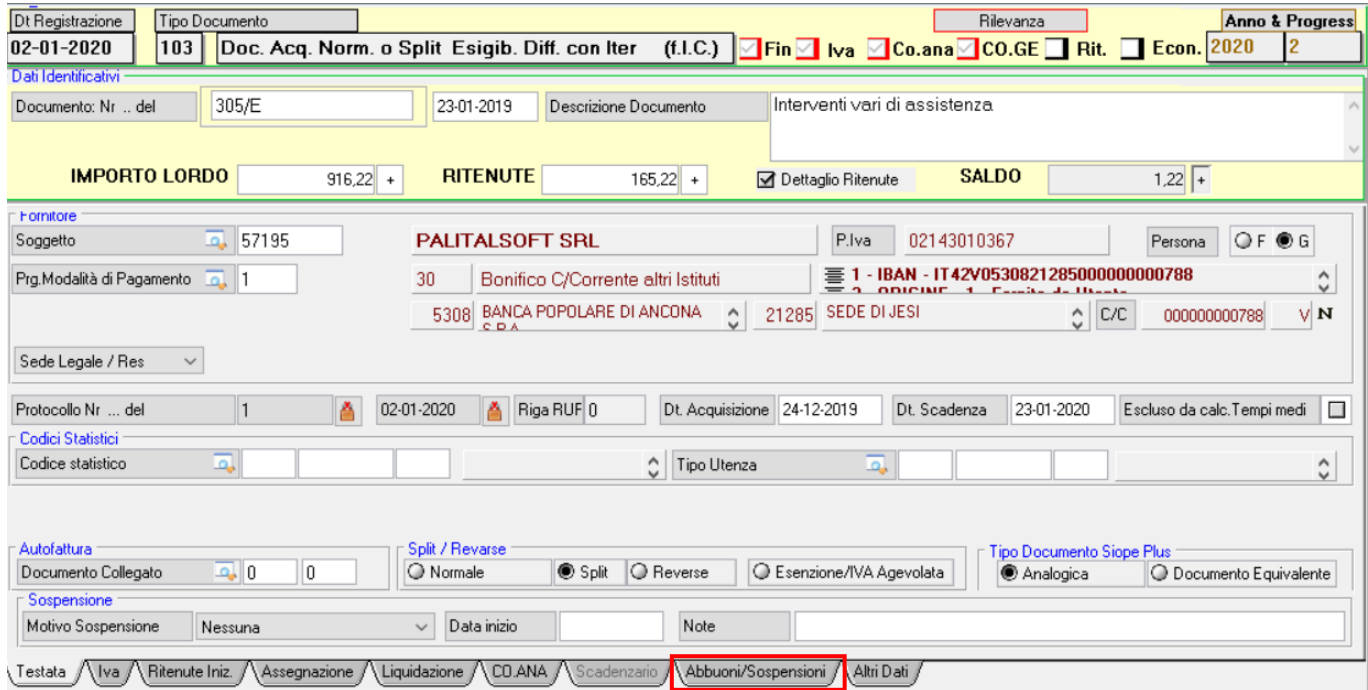

### Sedi operative:

Via Garibaldi, 1 20865 Usmate Velate (MB) T +39 039 6758001

Plva / C.F. 00994810430 Cap. Soc. € 135.000,00 i.v.

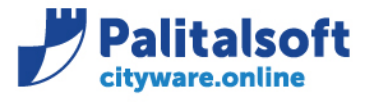

L'inserimento di un movimento di abbuono può essere effettuato nel pannello evidenziato nell'immagine.

E' possibile inserire uno o più movimenti di abbuono, ogni movimento viene salvato in apposito archivio per la successiva consultazione e comunicazione alla piattaforma di certificazione dei crediti.

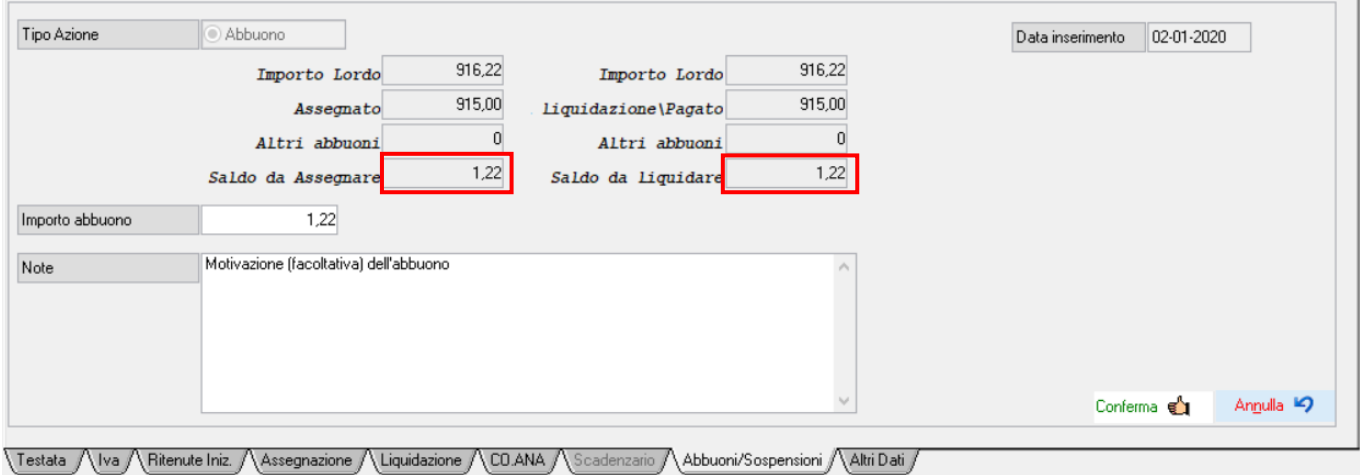

L'importo dell'abbuono non può essere superiore alla quota da assegnare e da liquidare, quindi prima dell'inserimento del movimento si deve eventualmente ridurre il totale dalle assegnazioni e delle liquidazioni.

Gli abbuoni su documenti commerciali vanno comunicati al portale di certificazione crediti come "**somme non liquidabili**" mediante il modello 3.

Non è consentito modificare o cancellare un movimento di abbuono che risulta comunicato alla PCC.

La comunicazione alla pcc di una somma non liquidabile a fronte di un documento residuo incide sullo stock del debito dell'esercizio precedente indipendentemente dalla data di invio.

Ad esempio, se a fronte di un documento emesso e ricevuto nel corso del 2019, si comunica nel corso del 2020 un abbuono, questo ha effetto anche sullo stock del debito 2019 (si ricorda che il calcolo dello stock viene aggiornato ogni sette giorni).

In fase di creazione della registrazione in contabilità generale e/o in contabilità analitica il movimento viene creato al netto degli importi dell'abbuono.

A breve sarà rilasciata in CitywareOnline la funzione di creazione del flusso da inviare alla PCC

## Sedi operative:

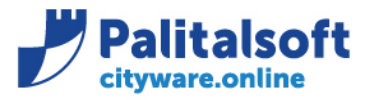

# **Gestione sospensioni**

La sospensione di un documento può essere effettuata al verificarsi di una delle seguenti condizioni:

- Contenzioso
- **Contestazione**
- Verifica adempimenti normativi (verifica regolarità durc, etc…)

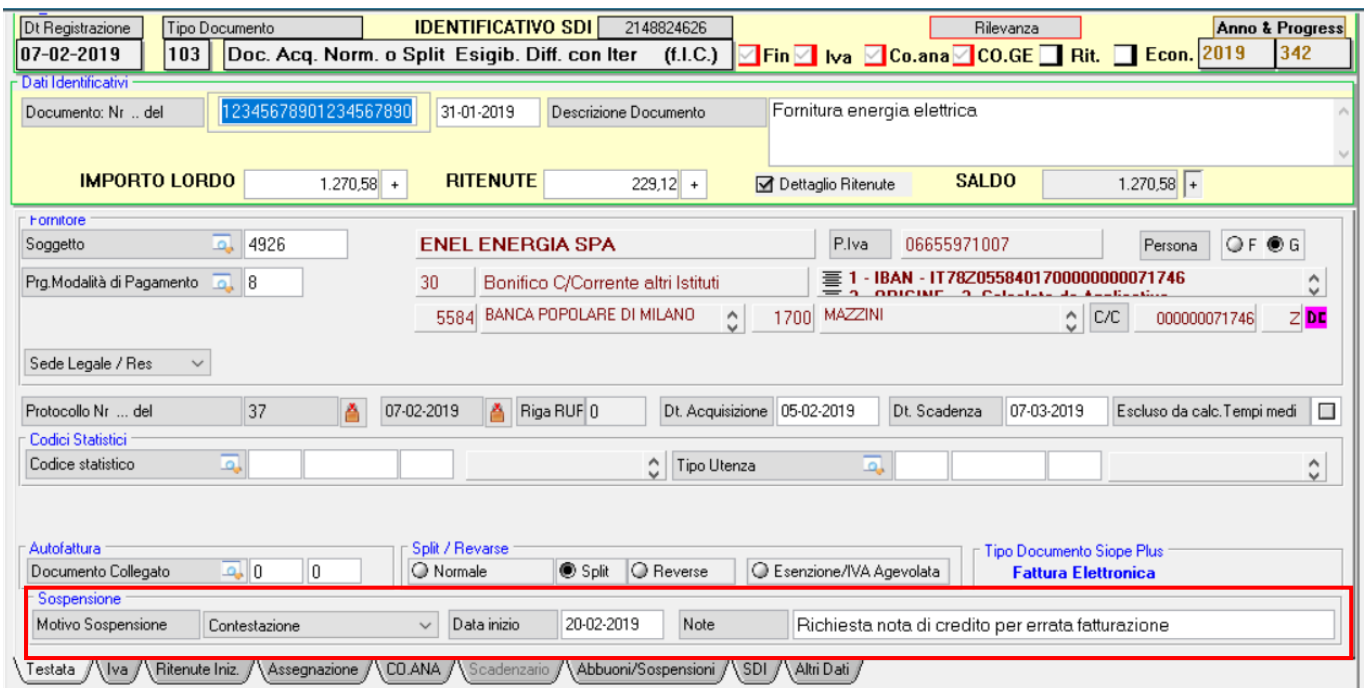

L'inserimento della sospensione può essere effettuato dal pannello principale del documento inserendo il tipo di sospensione e la data di inizio, è possibile inoltre inserire una nota aggiuntiva.

Le sospensioni sui documenti commerciali vanno comunicate al portale di certificazione crediti mediante il modello 3.

Non è consentito rimuovere una sospensione o modificare la data di inizio se questa risulta comunicata alla PCC.

Nel caso di superamento del motivo di sospensione, è possibile procedere al pagamento della fattura.

Per evitare che la sospensione incida negativamente sull'indicatore di tempestività di pagamento, la PCC ha introdotto un nuovo flusso (Modello 4) per comunicare i giorni di sospensione a fronte di fatture sospese e successivamente pagate.

Nella documentazione presente sul portale della PCC viene indicato che i giorni di sospensione vanno calcolati sul periodo che intercorre tra la data di inizio sospensione e la data di emissione del mandato.

In fase di creazione del flusso di comunicazione alla PCC, il programma elenca i pagamenti visualizzando la data di emissione dell'ordinativo, l'operatore può indicare una data diversa (ad esempio la data del decreto di liquidazione) al fine di incidere sul calcolo dell'indicatore di tempestività.

### Sedi operative:

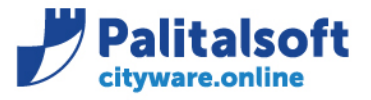

Se ad esempio si ha un documento con le seguenti caratteristiche:

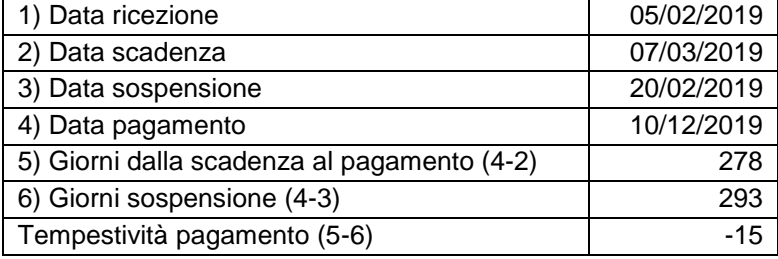

Nel caso in cui l'esito del contenzioso o della contestazione sia favorevole all'ente è possibile chiudere il documento mediante un movimento di abbuono da comunicare alla pcc con la modalità descritta nella precedente sezione.

A breve sarà rilasciata in CitywareOnline la funzione di creazione del flusso da inviare alla PCC

## **Rilascio implementazioni al software**

La modifica è disponibile a partire dalla release 7.05 sulla suite CW – patch del 23.12.2019

**Pal Informatica Srl**

#### Sedi operative:

Via Paganini, 57<br>62018 Potenza Picena (MC) T +39 0733 688026

Via Tacito, 51/B 41123 Modena (MO) T +39 059 847006

Via Garibaldi, 1 20865 Usmate Velate (MB) T +39 039 6758001

P.Iva / C.F. 00994810430 Cap. Soc. € 135.000,00 i.v.